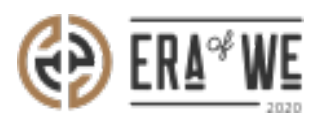

[FAQ](https://support.eraofwe.com/en-US/kb) > [Roaster](https://support.eraofwe.com/en-US/kb/roaster) > [Account & Profile Management](https://support.eraofwe.com/en-US/kb/account-profile-management-3) > [How do I Deactivate my Account](https://support.eraofwe.com/en-US/kb/articles/how-do-i-deactivate-my-account-9)

How do I Deactivate my Account Nehal Gowrish - 2021-09-14 - [Account & Profile Management](https://support.eraofwe.com/en-US/kb/account-profile-management-3)

## **BRIEF DESCRIPTION**

The Era of We application allows you to easily deactivate the account when you are not using it anymore. In this documentation, you will understand how to deactivate your account.

## **STEP BY STEP GUIDE**

**Step 1:** Log in to your account, click on your profile icon at the top-right corner of the interface, and select '**Account settings'** option from the drop down menu.

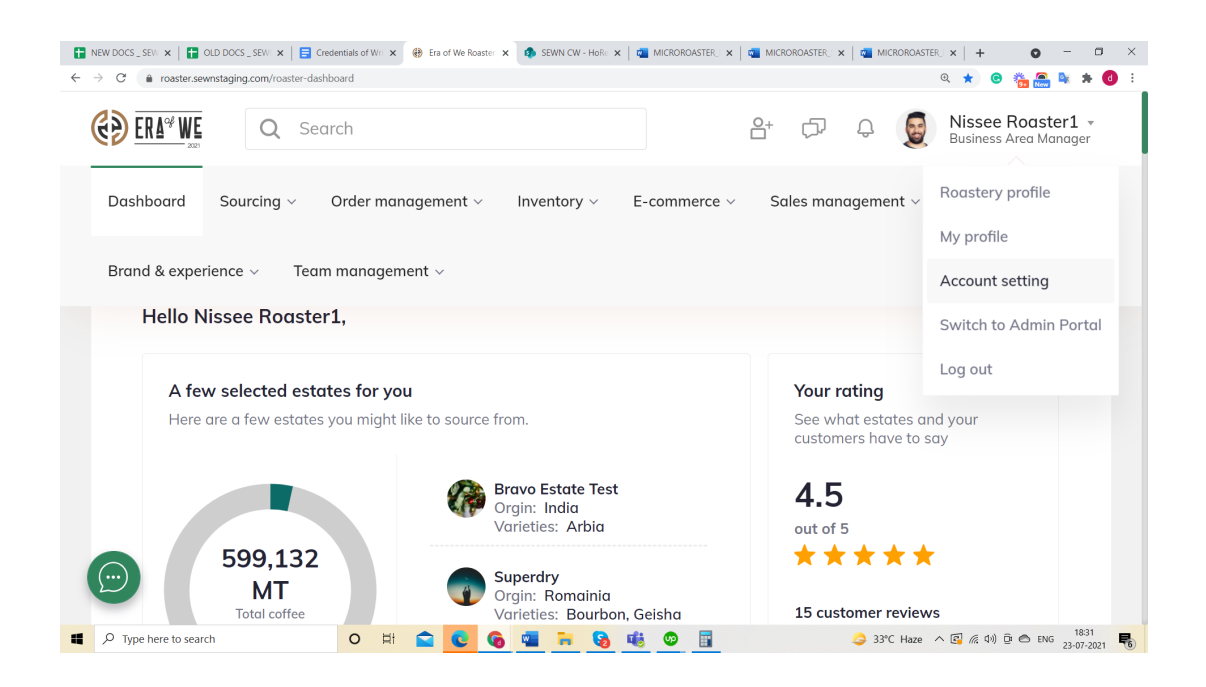

**Step 2:** Click on the **'Login & security'** tab to change your account security settings.

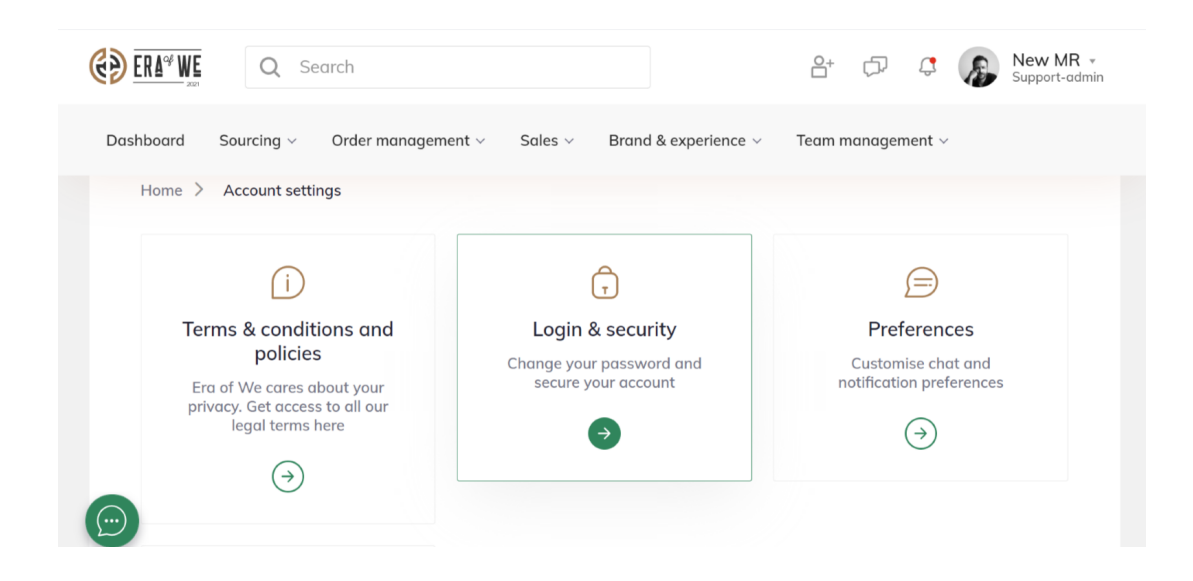

**Step 3:** Now, you can click on the '**Deactivate Account Now'** button to deactivate your account.

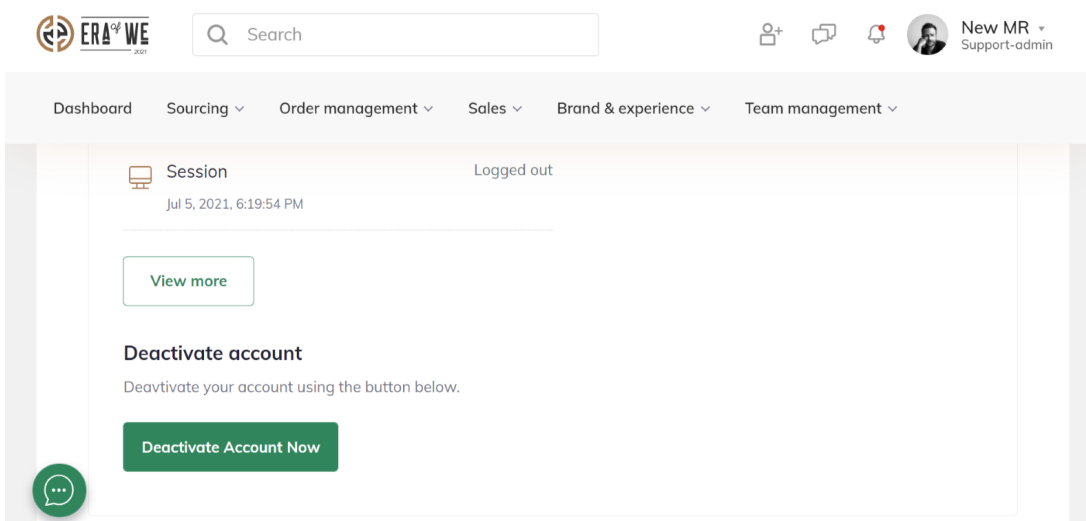

**Step 4:** You can click on the '**Yes**' button in the confirmation dialog to confirm that you want to deactivate your account.

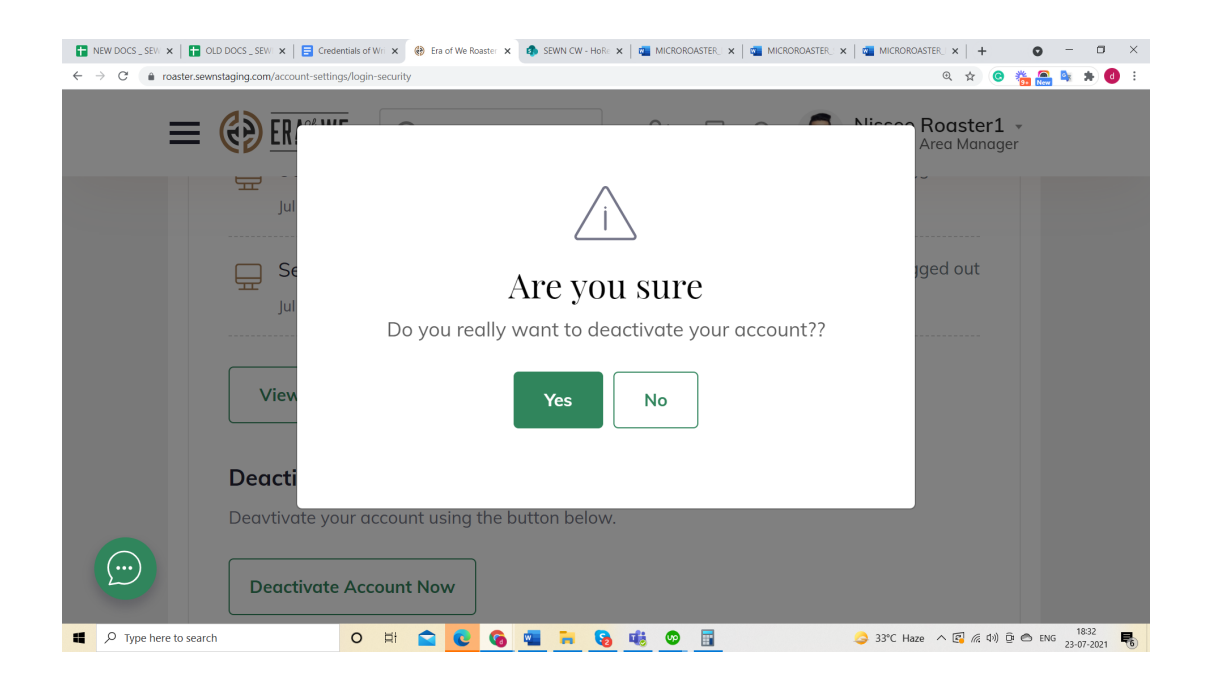

Thus, you can deactivate your account as a roaster.

*"If you still have any queries, then please feel free to connect with our support team."*